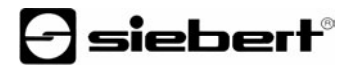

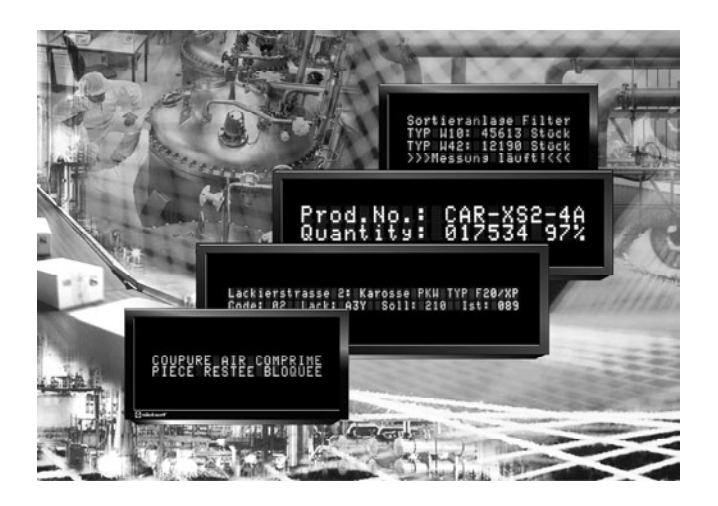

**Bedienungsanleitung** 

Serie SX402

Alphanumerische Digitalanzeigen mit Ethernet-Schnittstelle

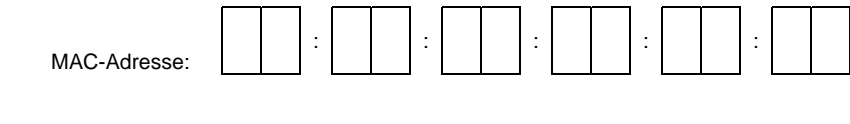

Standort des Gerätes:

DEUTSCHLAND<br>Siebert Industrieelektronik GmbH<br>Siebert France Sarl Siebert Industrieelektronik GmbH<br>Siebertstrasse, D-66571 Eppelborn Fax +49 (0) 6806 980-999 Fax +33 (0) 3 87 98 63 94 www.siebert.de, info@siebert.de

#### ÖSTERREICH NIEDERLANDE

Siebert Österreich GmbH Siebert Nederland B.V.<br>Mooslackengasse 17 Siebert Nederland B.V. Mooslackengasse 17<br>A-1190 Wien Telefon +43 (0)1 890 63 86-0<br>
Fax +43 (0)1 890 63 86-99<br>
Fax +31 (0) 592-301736 Fax +43 (0)1 890 63 86-99 Fax +31 (0) 592-301736 www.siebert-oesterreich.at<br>info@siebert-oesterreich.at

#### **SCHWEIZ**

Siebert AG Bützbergstrasse 2, Postfach 91 CH-4912 Aarwangen Telefon +41 (0) 62 922 18 70 Fax +41 (0) 62 922 33 37<br>www.siebert.ch. info@siebert.ch

Siebertstrasse, D-66571 Eppelborn 33 rue Poincaré, F-57203 Sarreguemines Cédex<br>Telefon +49 (0) 6806 980-0<br>Telefon +33 (0) 3 87 98 63 68 Telefon +33 (0) 3 87 98 63 68

> NL-9405 TJ Assen<br>Telefon +31 (0) 592-305868 info@siebert-nederland.nl

© Siebert Industrieelektronik GmbH

Diese Bedienungsanleitung wurde mit grösster Sorgfalt erstellt. Für eventuelle Fehler können wir jedoch keine Haftung übernehmen. Berichtigungen, Verbesserungsvorschlage, Kritik und Anregungen sind jederzeit willkommen. Bitte schreiben Sie an: redaktion@siebert.de

Siebert®, LRD® und XC-Board® sind eingetragene Marken der Siebert Industrieelektronik GmbH. Soweit andere Produkt- oder Firmennamen in dieser Dokumentation erwähnt sind, können sie Marken oder Handelsnamen ihrer jeweiligen Inhaber sein.

Technische Änderungen und Liefermöglichkeiten vorbehalten. – Alle Rechte, auch die der Übersetzung vorbehalten. Kein Teil dieses Dokuments darf in irgendeiner Form (Druck, Fotokopie, Mikrofilm oder einem anderen Verfahren) ohne unsere schriftliche Genehmigung reproduziert oder unter Verwendung elektronischer Systeme verarbeitet, vervielfältigt oder verbreitet werden.

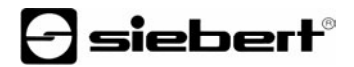

# **Geltungsbereich**

Diese Bedienungsanleitung gilt für Geräte mit folgender Typenbezeichnung:

SX402-220/05/0G-001/0B-E0 SX402-420/05/0G-001/0B-E0 SX402-240/05/0G-001/0B-E0 SX402-220/09/0G-001/0B-E0

# **Inhaltsverzeichnis**

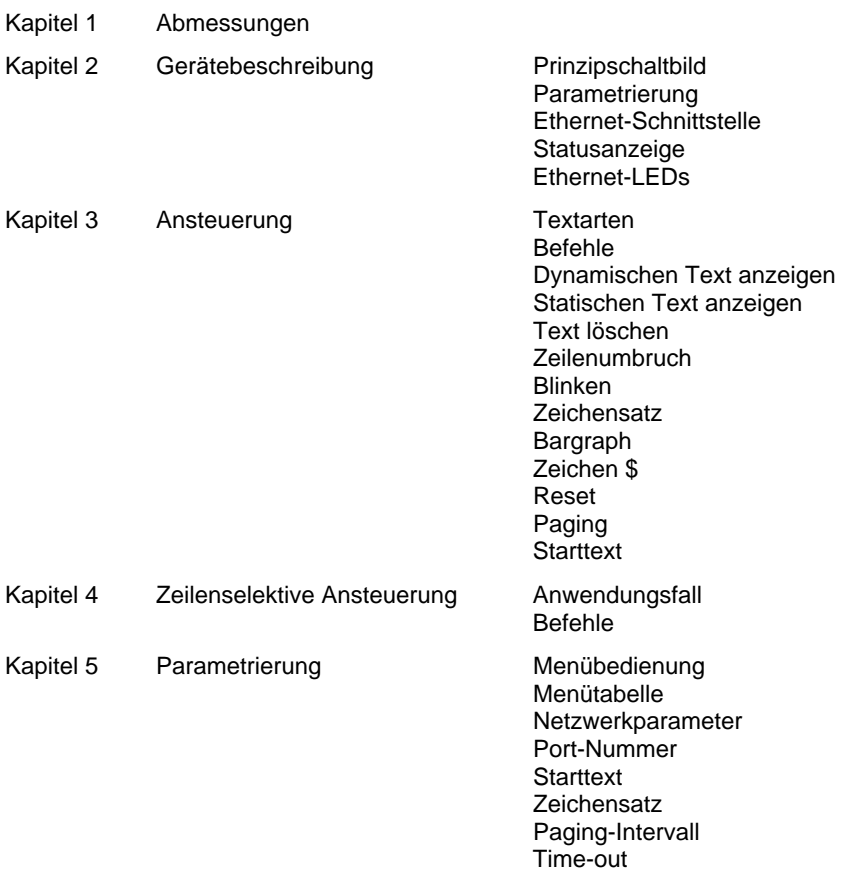

Kapitel 6 Zeichentabelle

Kapitel 7 Konfiguration MAC-Adresse

**Grundkonfiguration** Konfiguration über Netzwerk Weiterführende Informationen **Grundeinstellung** 

- Kapitel 8 Programmierung der Geräte
- Kapitel 9 Statusmeldungen
- Kapitel 10 Technische Daten

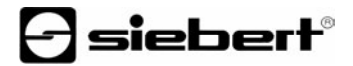

## **Kapitel 1** | **Abmessungen**

SX402-220/05/0G-001/0B-xx (2 x 20 Zeichen, Zeichenhöhe 5 mm) SX402-420/05/0G-001/0B-xx (4 x 20 Zeichen, Zeichenhöhe 5 mm)

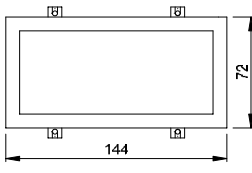

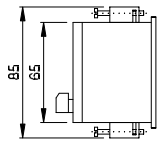

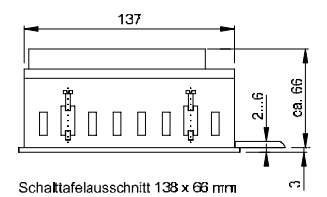

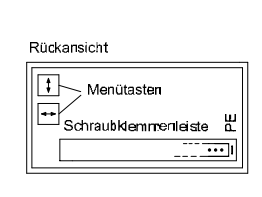

Masse in mm

SX402-240/05/0G-001/0B-xx (2 x 40 Zeichen, Zeichenhöhe 4,7 mm) SX402-220/09/0G-001/0B-xx (2 x 20 Zeichen, Zeichenhöhe 9 mm)

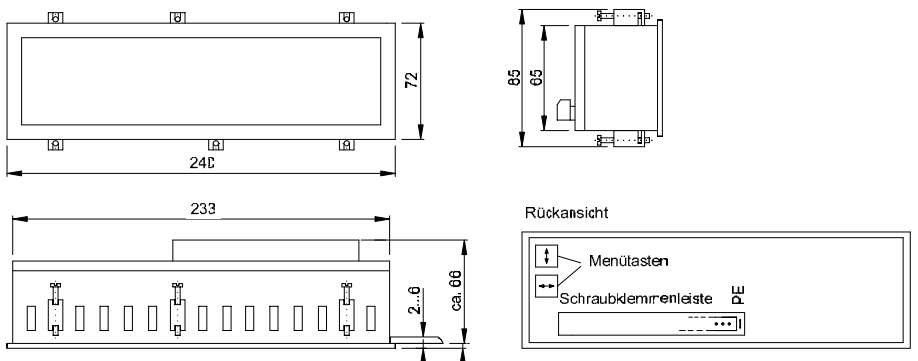

Schaltafelausschnitt 234 x 66 mm

Masse in mm

# **Kapitel 2** | **Gerätebeschreibung**

# **Prinzipschaltbild**

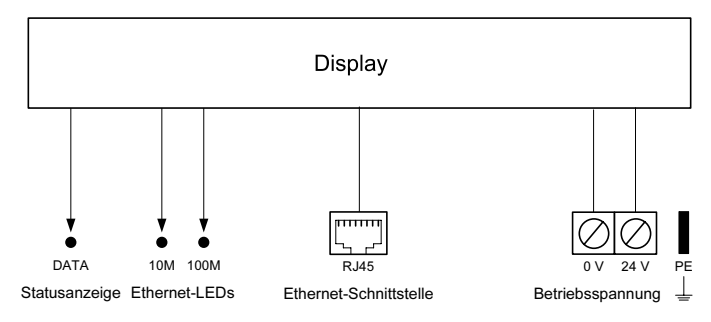

**Parametrierung** | Die Parametrierung der Geräte erfolgt mit einem Menü in der Anzeige (siehe Kapitel 5).

**Ethernet-Schnittstelle** | Die Ethernet-Schnittstelle befindet sich auf einer Standard-RJ45-Buchse auf der Geräterückseite. Sie hat folgende Spezifikationen:

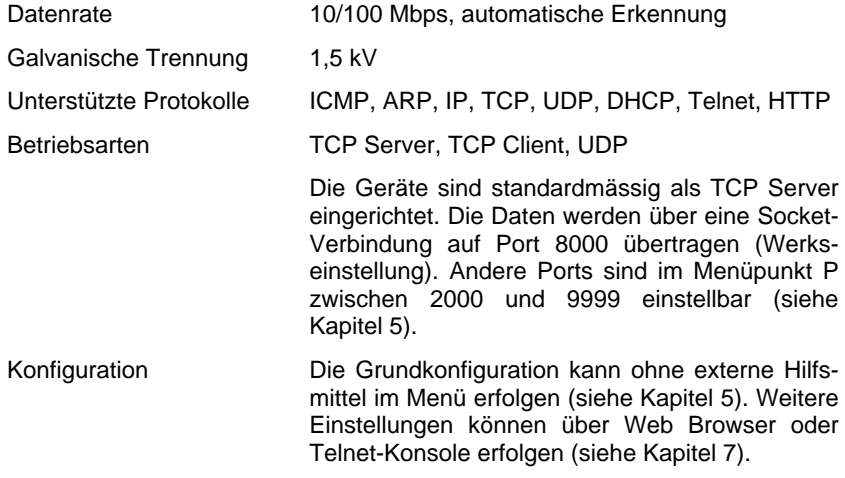

Die Protokolle Telnet und HTTP dienen ausschliesslich zur Konfiguration und nicht zur Datenübertragung.

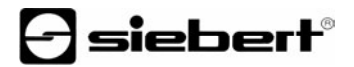

**Statusanzeige** | Die Statusanzeige DATA (LED) auf der Geräterückseite leuchtet beim Empfangen von Daten auf. Dauerhaftes Blinken mit 2 Hz bedeutet:

Adressvergabe DHCP: Die Adressvergabe ist (noch) nicht erfolgt, oder es besteht keine Verbindung zum DHCP-Server.

Statische Adressvergabe: Es liegt ein Adressenkonflikt vor.

**Ethernet-LEDs** | Die Geschwindigkeit der Datenübertragung wird automatisch erkannt und mit den Ethernet-LEDs 100M und 10M angezeigt. Dauerhaftes Leuchten einer LED signalisiert eine Verbindung mit der entsprechenden Geschwindigkeit. Flackern bedeutet zusätzlichen Datenaustausch.

## **Kapitel 3** | **Ansteuerung**

**Textarten** | Die Geräte können dynamische und statische Texte darstellen.

Dynamische Texte sind im laufenden Betrieb veränderlich. Sie werden aus dem Prozess heraus generiert und als Datentelegramm zur Anzeige gesendet.

Statische Texte sind im laufenden Betrieb nicht veränderlich. Sie werden mit dem auf Datenträger mitgelieferten PC-Tool 'DisplayManager' erstellt und über die Ethernet-Schnittstelle in den Textspeicher geladen. Sie können dann über ihre Textnummer aufgerufen werden.

**Befehle** | Die Ansteuerung der Geräte erfolgt mit Befehlen gemäss nachfolgender Befehlstabelle. In der Beschreibung weisen die Zahlen in [ ] auf die entsprechenden Zeilen in der Befehlstabelle hin.

Einzelne Befehle erfordern einen Telegrammabschluss (↵). Dieser kann mit einem ein zelnen Zeichen CR (0D<sub>h</sub>) oder LF (0A<sub>h</sub>) oder mit der Zeichenkombination CR/LF erfolgen.

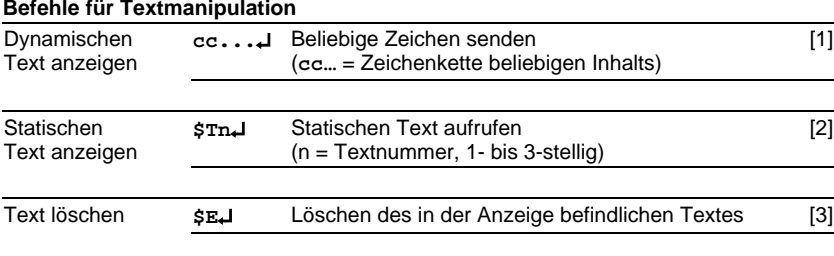

#### **Befehle für Textmanipulation**

## **Befehle für Textformatierung**

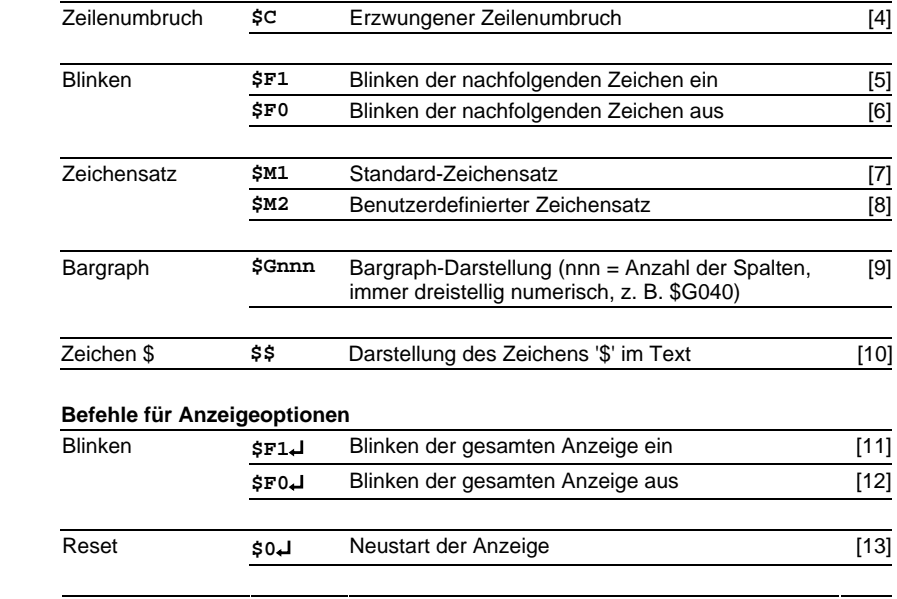

- **Dynamischen Text anzeigen** | Zur Darstellung eines dynamischen Textes werden dessen Zeichen (**cc**…) als Datentelegramm zur Anzeige gesendet [1]. Ein in der Anzeige befindlicher Text wird beim Empfang eines neuen Textes gelöscht.
- **Statischen Text anzeigen** | Ein statischer Text wird mit dem Befehl **\$Tn**↵ aufgerufen [2]. **n** ist die Textnummer; sie kann 1- bis 3-stellig sein. Ein in der Anzeige befindlicher Text wird beim Aufruf eines neuen Textes gelöscht.
- **Text löschen** | Mit dem Befehl **\$E**↵ wird ein in der Anzeige befindlicher Text gelöscht [3]. Danach erscheint > in der Anzeige.
- **Zeilenumbruch** | Enthält ein Text mehr Zeichen als in einer Zeile darstellbar sind, erfolgt am Zeilenende automatisch ein Zeilenumbruch, und der Text wird in der nächsten Zeile weiter geschrieben.

Mit dem Befehl **\$C** lässt sich ein Zeilenumbruch an einer bestimmten Stelle im Text, etwa zur korrekten Silbentrennung, erzwingen [4].

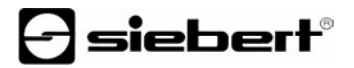

**Blinken** | Der Befehl **\$F1** im Datentelegramm aktiviert das Blinken der nachfolgenden Zeichen [5]. Der Befehl **\$F0** im Datentelegramm deaktiviert das Blinken der nachfolgenden Zeichen [6].

Der Befehl **\$F1**↵ aktiviert das Blinken der gesamten Anzeige [11]. Der Befehl **\$F0**↵ deaktiviert das Blinken der gesamten Anzeige [12].

- **Zeichensatz** | Der Zeichensatz kann für jedes Zeichen im Text gewählt werden. Der Befehl **\$M1** im Datentelegramm bewirkt, dass die nachfolgenden Zeichen im Standard-Zeichensatz dargestellt werden [7]. Der Befehl **\$M2** im Datentelegramm bewirkt, dass die nachfolgenden Zeichen im benutzerdefinierten Zeichensatz dargestellt werden [8]. Ist kein benutzerdefinierter Zeichensatz installiert, werden die Zeichen im Standard-Zeichensatz dargestellt.
- **Bargraph** | Mit dem Befehl **\$Gnnn** lässt sich die Bargraph-Darstellung aktivieren [9]. **nnn** steht für die Anzahl der leuchtenden Spalten, also die Länge des Bargraphen, und muss immer dreistellig sein, z. B. \$G040.
- **Zeichen \$** | Der Befehl zur Darstellung des Zeichens '\$' lautet **\$\$** [10].
- **Reset** | Der Befehl **\$0**↵ bewirkt einen Neustart des Gerätes [13].
- **Paging** | Enthält ein Text mehr Zeichen als in der Anzeige darstellbar sind, wird er automatisch im Blättermodus (Paging) dargestellt. Das Paging-Intervall ist im Menüpunkt PI auf 2, 5 oder 10 Sekunden einstellbar (siehe Kapitel 5).
- **Starttext** | Nach Anlegen der Betriebsspannung erscheint > in der Anzeige, um die Betriebsbereitschaft des Gerätes zu signalisieren. Soll statt dessen ein Starttext in der Anzeige erscheinen (z. B. 'Anlage störungsfrei'), so ist dieser als statischer Text im Textspeicher mit der Textnummer 0 zu hinterlegen und im Menüpunkt A das Anzeigen des Starttextes einzustellen (siehe Kapitel 5).

# **Kapitel 4** | **Zeilenselektive Ansteuerung**

**Anwendungsfall** | Die im Kapitel 3 beschriebene Ansteuerung der Geräte ist für Anwendungsfälle optimiert, in denen einzelne Texte in der Anzeige dargestellt werden. Längere Texte erscheinen aufgrund des automatischen Zeilenumbruchs über mehrere Zeilen hinweg in der Anzeige. Sobald alle Zeilen beschrieben sind, wird der Text automatisch im Blättermodus (Paging) dargestellt.

Die zeilenselektive Ansteuerung ist für Anwendungsfälle optimiert, in denen mehrere voneinander unabhängige Texte in verschiedenen Zeilen dargestellt werden sollen und jede Zeile wie eine eigenständige Anzeige angesehen wird. Die Zeilen werden selektiv angesteuert. Die Steuerbefehle beziehen sich nur auf die angesteuerte Zeile. Es erfolgt kein automatischer Zeilenumbruch und kein Blättern.

**Befehle** | Die zeilenselektive Ansteuerung erfolgt mit Befehlen gemäss nachfolgender Befehlstabelle.

Die mit **\$Lx** beginnenden Befehle selektieren eine einzelne Zeile. **x** ist die Zeilennummer (1 .. 4).

Die Befehle erfordern einen Telegrammabschluss (↵).Dieser kann mit einem ein zelnen Zeichen CR (0D<sub>h</sub>) oder LF (0A<sub>h</sub>) oder mit der Zeichenkombination CR/LF erfolgen.

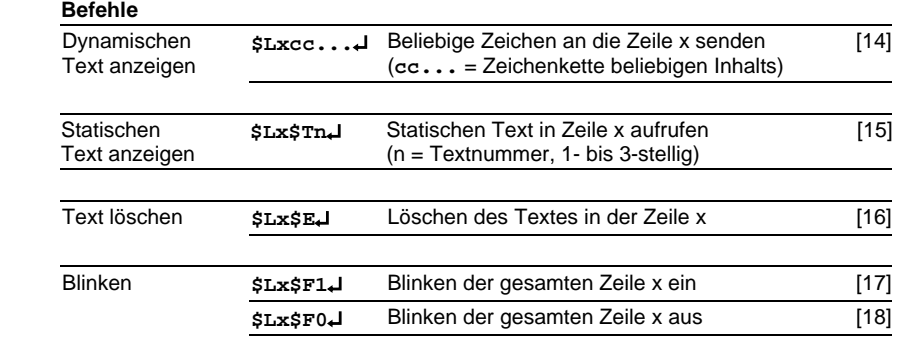

## **Kapitel 5** | **Parametrierung**

**Menübedienung** | Die Parametrierung der Geräte erfolgt mit einem Menü in der Anzeige. Zum Starten des Menüs werden beide Menütasten gleichzeitig gedrückt (ca. 1 s), bis der erste Menüpunkt in der Anzeige erscheint. Das Navigieren im Menü ist nun wie folgt möglich:

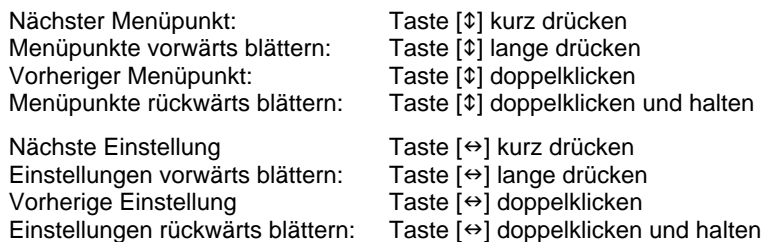

Zum Beenden des Menüs wird im Menüpunkt U die Taste [1] kurz gedrückt. Je nach Einstellung im Menüpunkt U werden vorgenommene Einstellungen gespeichert (Set) oder nicht (Escape) oder die Werkseinstellungen mit Ausnahme des Menüpunktes 1 wiederhergestellt (Default).

Ein Abbrechen des Menüs ohne Speicherung vorgenommener Einstellungen ist durch gleichzeitiges Drücken beider Menütasten (ca. 1 s) möglich oder erfolgt automatisch, wenn länger als 60 s keine Menütaste betätigt wird.

Nach Beenden oder Abbrechen des Menüs verhält sich das Gerät wie nach dem Anlegen der Betriebsspannung.

Im Menübetrieb ist eine Ansteuerung des Gerätes nicht möglich.

**Menütabelle** | Das Menü ist in der nachfolgenden Menütabelle dargestellt. Die Werkseinstellungen sind mit \* gekennzeichnet. Einzelne Menüpunkte oder Einstellungen können je nach Geräteausführung oder Einstellung in einem anderen Menüpunkt unterdrückt sein.

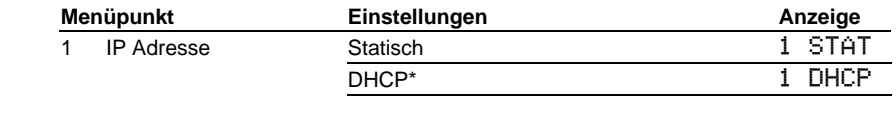

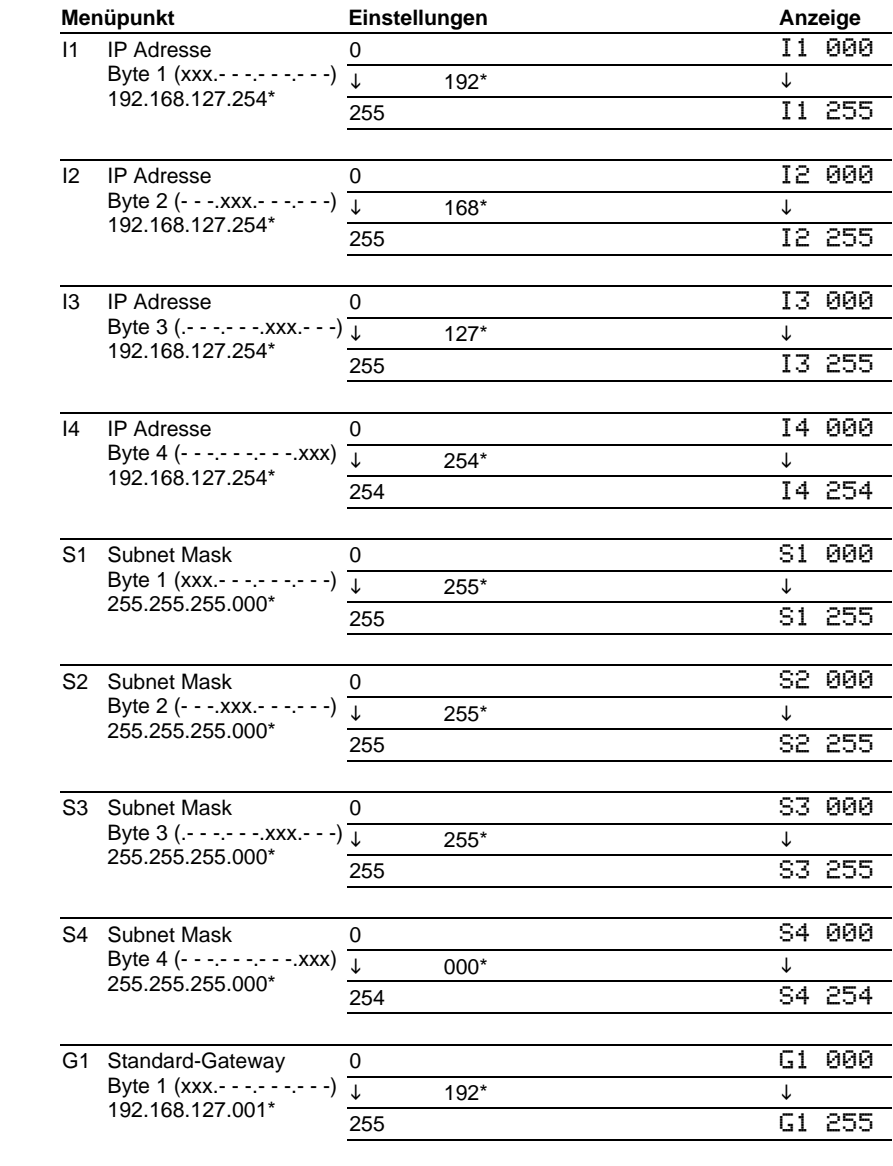

# $\Theta$  siebert $^\circ$

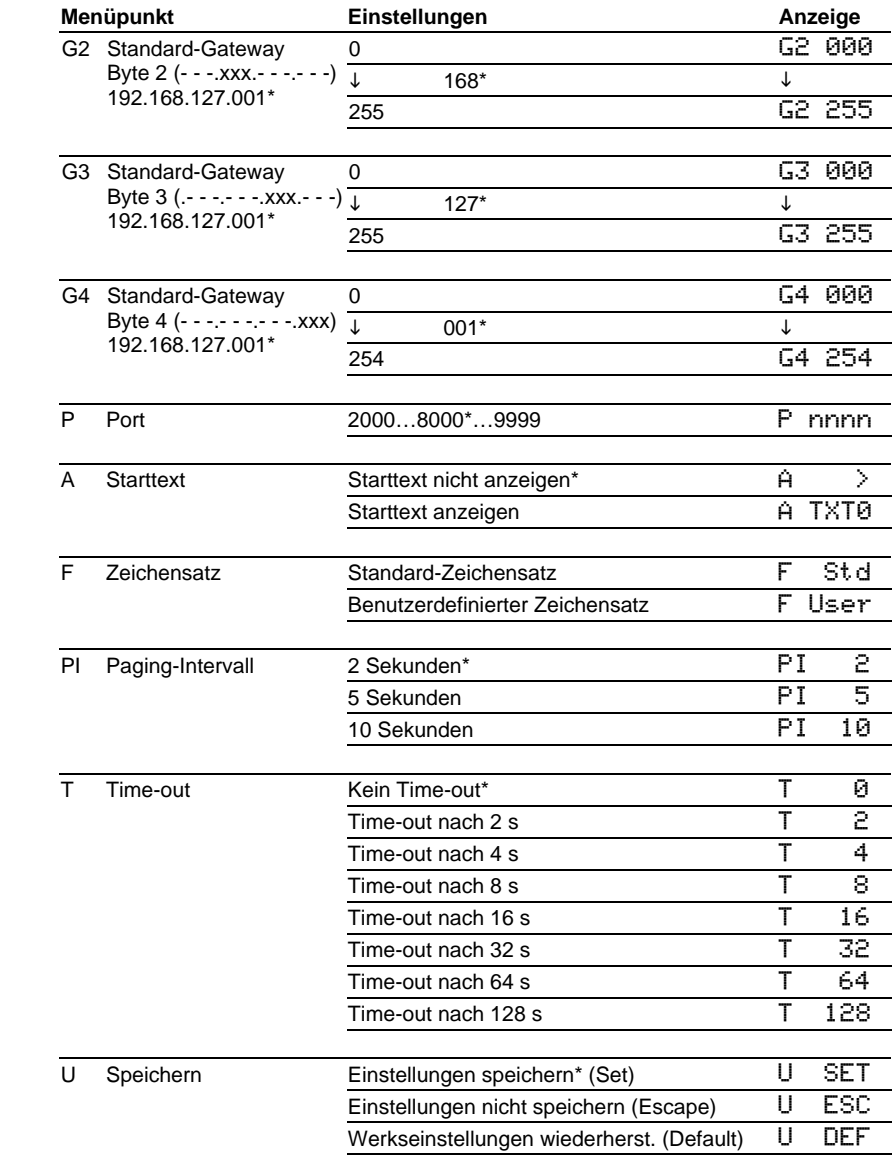

**Netzwerkparameter** | Die Netzwerkparameter lassen sich ohne externe Hilfsmittel im Menü einstellen. Danach ist das Gerät über das Netzwerk erreichbar. Weitere Einstellungen können dann über das Netzwerk erfolgen (siehe Kapitel 7).

Im Menüpunkt 1 wird zwischen DHCP und statischer Adressvergabe gewählt.

In den Menüpunkten I1…I4 werden bei statischer Adressvergabe die vier Bytes der IP-Adresse eingestellt.

In den Menüpunkten S1…S4 werden bei statischer Adressvergabe die vier Bytes der Subnet Mask eingestellt.

In den Menüpunkten G1…G4 werden bei statischer Adressvergabe die vier Bytes der Adresse des Standard-Gateways eingestellt.

Bei Wiederherstellung der Werkseinstellungen (Default) im Menüpunkt U wird DHCP aktiviert.

Nach dem Umschalten auf statische Adressvergabe sind werksseitig nach Default folgende Adressen eingestellt:

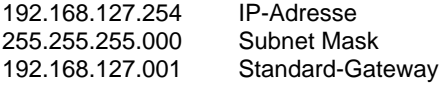

**Port-Nummer** | Im Menüpunkt P ist eine Port-Nummer zwischen 2000 und 9999 einstellbar, auf die die Daten über eine Socket-Verbindung übertragen werden. Werkseitig ist die Port-Nummer 8000 eingestellt.

Die vier Ziffern der Port-Nummer blinken nacheinander auf. Die blinkende Ziffer lässt sich mit der Menütaste  $[\leftrightarrow]$  auf den gewünschten Wert einstellen.

- **Starttext** | Nach Anlegen der Betriebsspannung erscheint > in der Anzeige, um die Betriebsbereitschaft des Gerätes zu signalisieren. Soll statt dessen ein Starttext in der Anzeige erscheinen (z. B. 'Anlage störungsfrei'), so ist dieser als statischer Text im Textspeicher mit der Textnummer 0 zu hinterlegen und im Menüpunkt A das Anzeigen des Starttextes einzustellen.
- **Zeichensatz** | Im Menüpunkt F ist einstellbar, mit welchem Zeichensatz die Texte standardmässig dargestellt werden.

Der Standard-Zeichensatz ist in den Geräten fest installiert (Einstellung  $Std$ ). Mit der Einstellung User lässt sich der benutzerdefinierte Zeichensatz aufrufen. Ist kein benutzerdefinierter Zeichensatz installiert, werden die Zeichen im Standard-Zeichensatz dargestellt.

Das PC-Tool 'DisplayManager' zum Erstellen benutzerdefinierter Zeichensätze wird auf Datenträger mitgeliefert. Das Tool dient auch zum Installieren

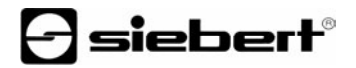

der Zeichensätze, zum Speichern von Zeichensätzen auf Datenträgern sowie zum Auslesen installierter Zeichensätze.

- **Paging-Intervall** | Enthält der Text mehr Zeichen als in der Anzeige darstellbar sind, wird er automatisch im Blättermodus (Paging) dargestellt. Das Paging-Intervall ist im Menüpunkt PI auf 2, 5 oder 10 Sekunden einstellbar.
- **Time-out** | Im Menüpunkt T ist einstellbar, ob und nach welcher Zeit ein Time-out erfolgt. Time-out bedeutet, dass die Anzeige gelöscht wird, wenn das Gerät nach einer definierten Zeit kein Datentelegramm erhalten hat. In der Anzeige erscheint dann >.

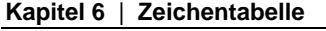

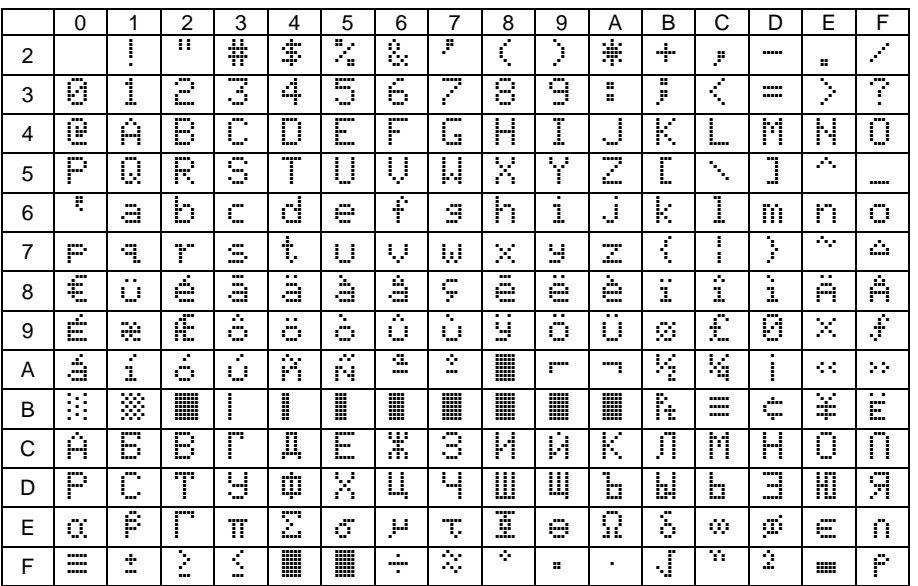

Die Zeichen 00h bis 1Fh werden durch Leerzeichen (Blank) ersetzt.

# **Kapitel 7** | **Konfiguration**

- **MAC-Adresse** | Die MAC-Adresse des Gerätes befindet sich auf der Rückseite des Gerätes (siehe Aufkleber). Sie wird eventuell für die Inbetriebnahme benötigt und sollte auf Seite 2 dieser Bedienungsanleitung notiert werden, bevor das Gerät an einem später schwer zugänglichen Ort montiert wird.
- **Grundkonfiguration** | Die Grundkonfiguration kann ohne externe Hilfsmittel im Menü erfolgen (siehe Kapitel 4). Zur Integration des Gerätes in das Netzwerk muss entweder DHCP aktiviert werden, oder die statische IP-Adresse, die zugehörige Subnet Mask und eventuell die IP-Adresse des Standard-Gateways müssen eingestellt werden. Diese Werte werden vom Systemadministrator vergeben und sollten vor der Inbetriebnahme des Gerätes bekannt sein.
- **Konfiguration über Netzwerk** | Sobald die Geräte über TCP/IP zugänglich sind, können weiterführende Konfigurationen auch über Telnet und HTTP erfolgen. Der Zugang kann passwort-geschützt oder deaktiviert werden, um unbefugte Eingriffe zu verhindern. Im Auslieferungszustand und nach Default im Menüpunkt U ist der Zugang offen.
- **Weiterführende Informationen** | Die Konfigurationsdialoge sind selbsterklärend. Detaillierte Informationen sind der mitgelieferten Dokumentation der Ethernet-Ankopplung (Typ Moxa NE-4100T) zu entnehmen. Weitere Informationen und PC-Tools finden sich auf *www.moxa.com*.
- **Grundeinstellung** | Über Telnet und HTTP lässt sich das Gateway versehentlich so parametrieren, dass es über das Netzwerk nicht mehr ansprechbar ist. In diesem Fall kann das Gateway per Menü mit der Anwahl von Default im Menüpunkt U (siehe Kapitel 5) wieder in einen definierten Zustand gebracht und nach erneuter Einrichtung der Netzwerkparameter wieder über das Netzwerk angesprochen werden.

# **Kapitel 8** | **Programmierung der Geräte**

Das auf Datenträger mitgelieferte PC-Tool 'DisplayManager' dient zum Erstellen statischer Texte und benutzerdefinierter Zeichensätze. Details sind dem Menüpunkt 'Hilfe' oder der Bedienungsanleitung des PC-Tools zu entnehmen. Im Programmierbetrieb ist die Anzeige zeitweise dunkel.

# **Kapitel 9** | **Statusmeldungen**

Gravierende Fehler infolge falscher Bedienung oder fehlerhafter Betriebszustände werden in der Anzeige signalisiert. Folgende Meldungen sind möglich:

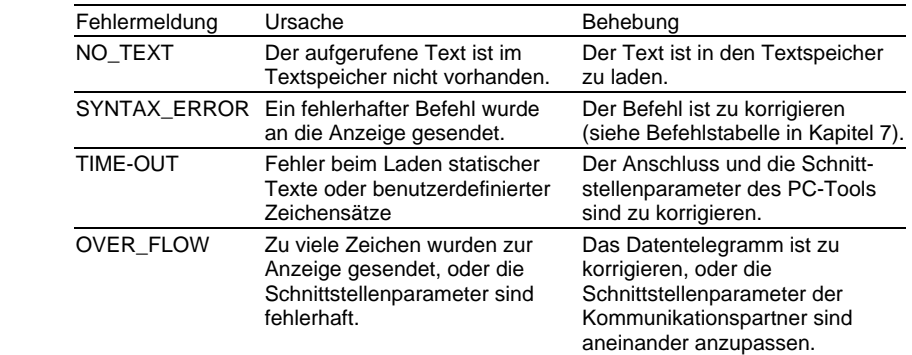

# **Kapitel 10** | **Technische Daten**

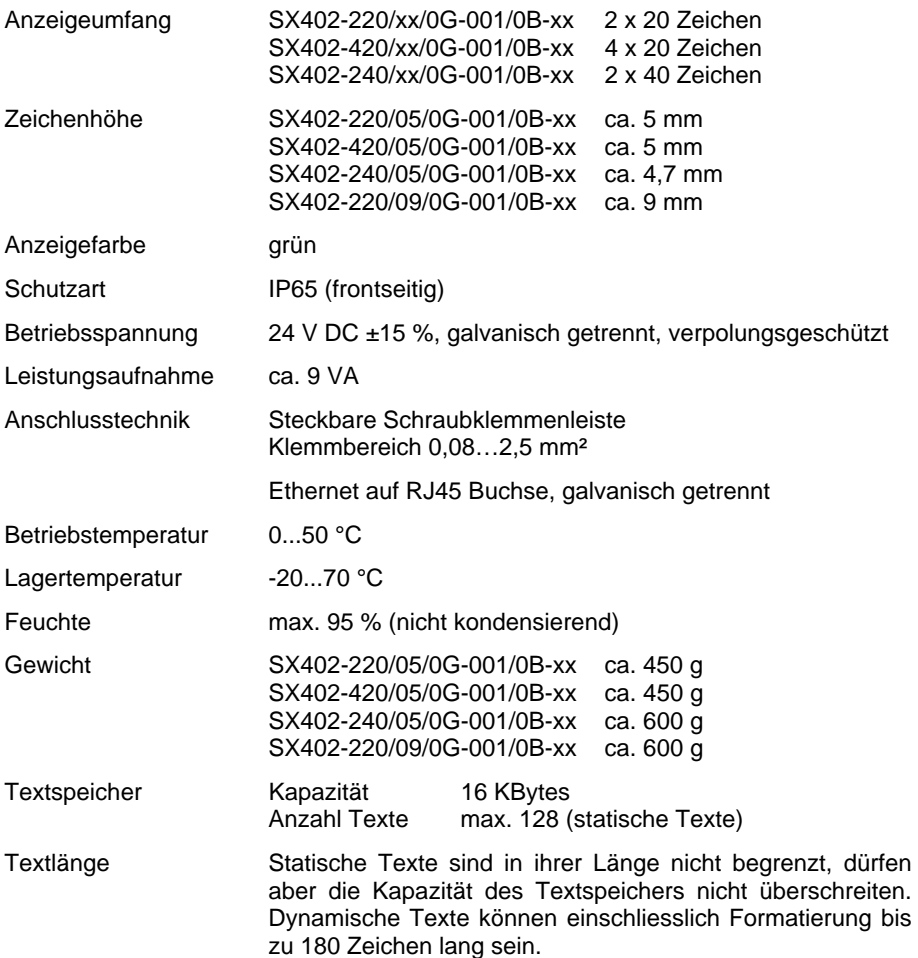